# **DYHL-100C 智能回路电阻测试仪**

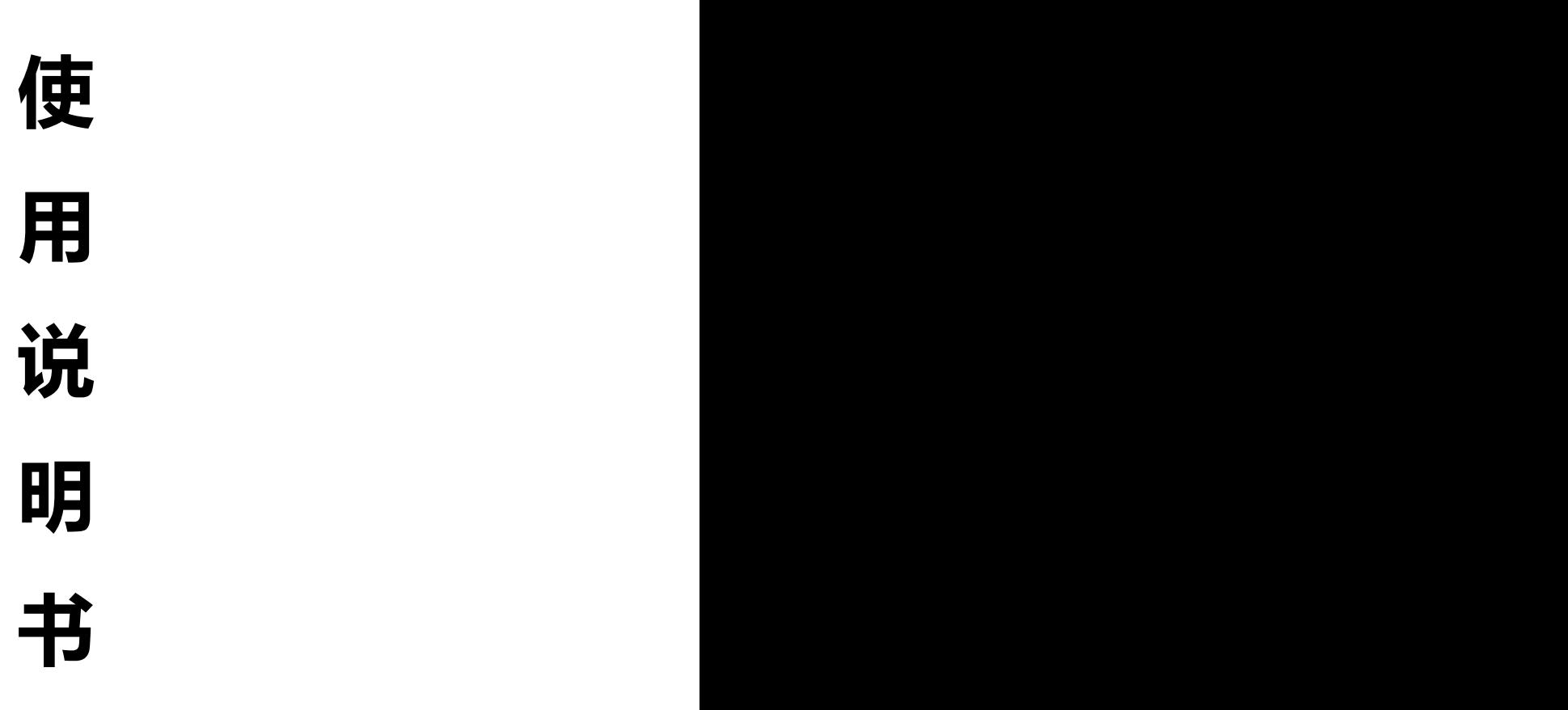

# **江苏大赢电气制造有限公司**

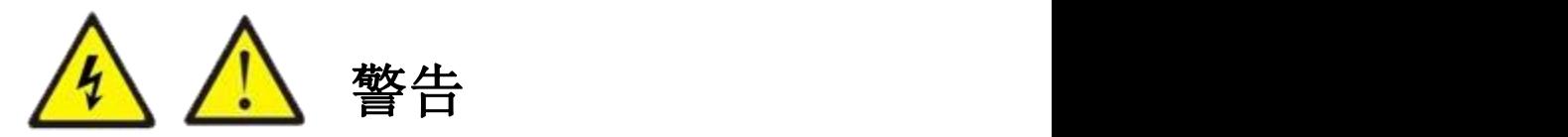

为防止电击、人员伤亡,请务必在使用仪器前仔细阅读以下信息:

- 请仅通过有资质的操作人员对仪器进行操作。
- 请勿在潮湿的环境中使用仪器。
- 为防止本产品或与其连接的任何其它产品受到损坏,或可能会发生 的危险,只允许在规定的范围内使用。
- 为防止仪器运行中机身感应静电,试验之前先通过接地端将主机可 靠接地。
- 由于输入输出端子、测试柱等均有可能带电压,在您拔插测试线、 电源插座时、会产生电火花,请注意避免触电危险,注意人身安全。
- 为了防止火灾和电击危险,在使用仪器前请详细阅读本手册,确定 各仪器的额定值和标记。
- 一旦怀疑仪器的安全保护功能被削弱,请立即将装置处于非运行状 态,并确保不会被意外操作。
- 测试导线与带电端子连接时,请勿随意连接或断开,如产品意外带 电,请勿触摸裸露的接点或部位。
- 请在使用测试线之前对其进行检查。请勿使用绝缘损坏或有金属裸 露的测试线。请检查测试线的通断性。
- 请使用与所在国或地区的电压和插座相匹配的电源线和连接器。
- 当机盖或外壳被打开时,请勿使用本仪器。
- 注意保持机箱通风口的空气流动畅通,请不要遮挡通风口,以免影 响散热。
- 请仅使用本手册中规定的替代保险丝。
- 试验过程中,请不要频繁开关电源,以免对仪器造成损坏或测试精 度降低。
- 试验过程中,如遇到异常情况,应立即切断电源。
- 切勿将仪器露天放置而被雨水淋湿,勿在爆炸气体、水蒸气或粉尘 环境中使用。
- 仪器工作异常时,请及时与厂家联系,请勿自行维修。

本公司保留对此说明书修改的权利,届时恕不另行通知。产品与说明 书不符之处,以实际产品为准。

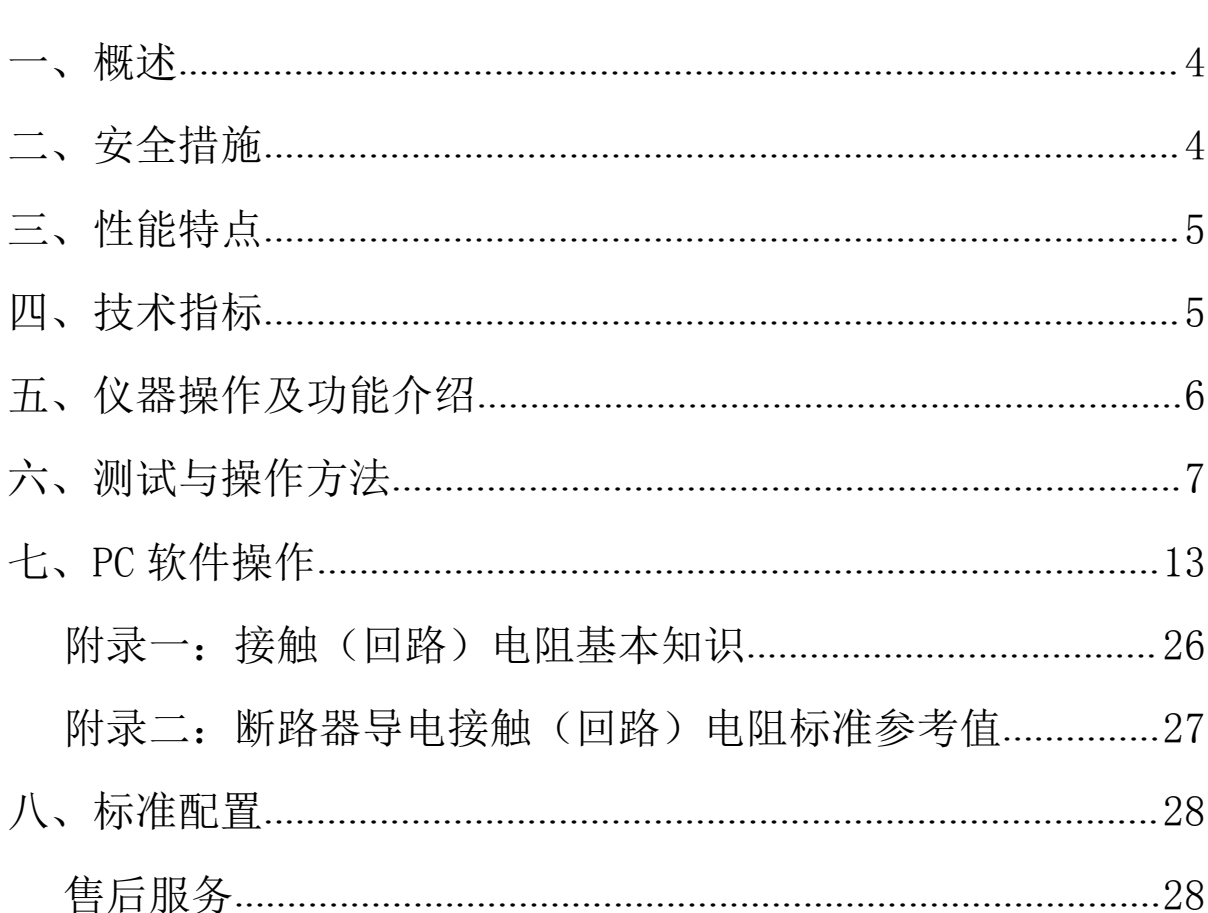

目录

<span id="page-3-0"></span> $\overline{\mathbf{3}}$ 

#### 一、概述

断路器(以下简称开关)导电回路的导电性能的好坏,对保 障开关的安全运行具有重要作用。导电性能的优劣可以通过导电 回路电阻的大小反映出来。因此 IEC 标准及制造厂都规定应测量 回路电阻,并且对各种形式的开关的回路电阻有明确规定指标。 一般过去使用双臂电桥。由于电桥的电压,电流都比较小,当开 关的动静触头之间有杂质或表面有氧化等,测试的数据分散性就 较大。同时电桥的抗干扰性差,因此国家标准规定必须使用 100A 以上直流电流进行测试。回路电阻测试仪是我公司为适应 GB50150-2006 和 DL/T 845.4-2004 规程要求开发的测试仪器,广 泛适用于各种电器开关的接触电阻、回路电阻及电缆电线、焊缝 接触电阻的测量。

## <span id="page-4-0"></span>二、安全措施

- 1、操作者应具备一般电器设备或仪器的使用常识。
- 2、使用本仪器前要认真阅读使用说明书。
- 3、对仪器的调整维修必须由专业人员进行,不要自行处理。
- 4、仪器应避免剧烈震动,避免高温和阳光直射。
- 5、本仪器为测量纯电阻回路设计,不得测量感性回路。
- 6、测试中不能拆除测试线。
- 7、仪器接地线必须接好。

#### <span id="page-5-0"></span>三、性能特点

1、测试电流大,完全符合有关测试接触电阻的国家标准 要求。

2、测试电流来自高精度的 100A/200A 开关式恒流电源, 无需人工调节,测试迅速准确。

3、采用四端子接线法,有效地排除了测试线电阻对测试 结果的影响。

4、测试速度快, USB 接口可 PC 机连接, 上传试验数据。

5、长时间工作,设有过热保护电路,仪器可靠稳定。

6、操作简便,重量轻。

### <span id="page-5-1"></span>四、技术指标

1、 测试电流:

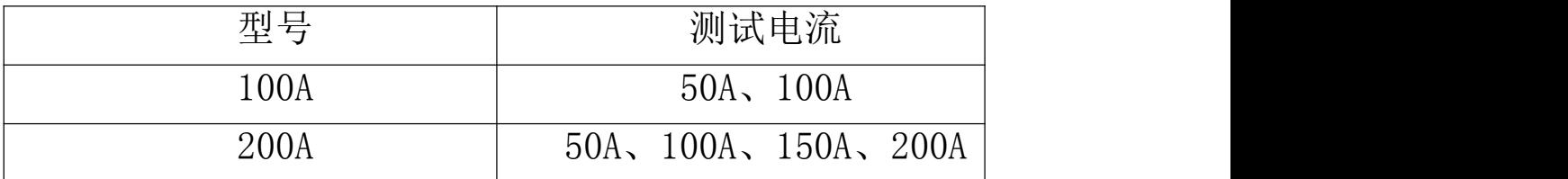

2、 测量范围:

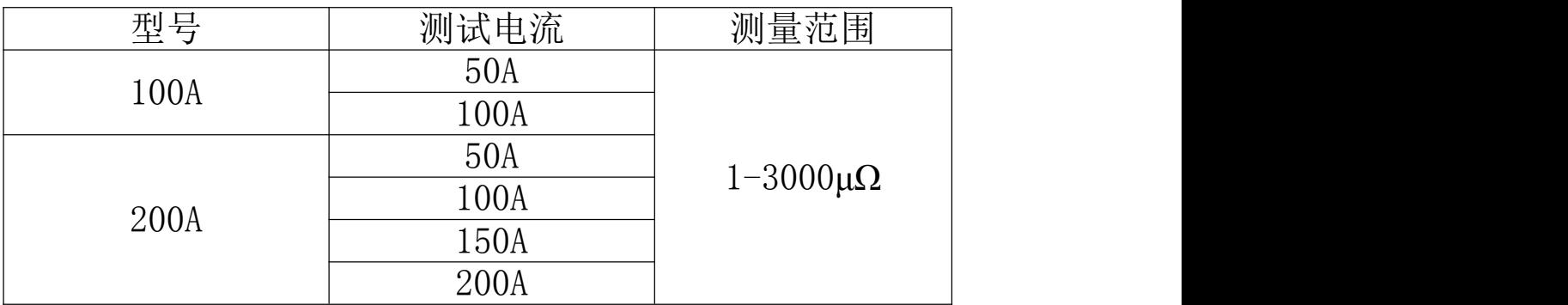

- 3、最小分辨率:0.01μΩ
- 4、准确度:1%±0.5μΩ
- 5、输出电压:最大 5V
- 6、工作方式:可设置输出时间
- 7、电源:AC220V±10% 50Hz
- 8、消耗功率:

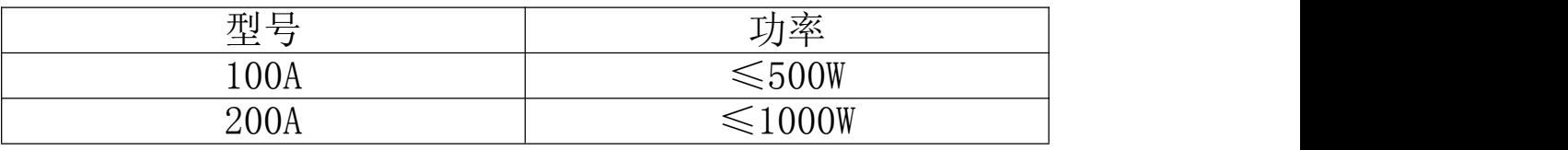

- 9、使用温度: -20℃~40℃
- 10、相对湿度:≤80%RH,不结露
- 11、重量:

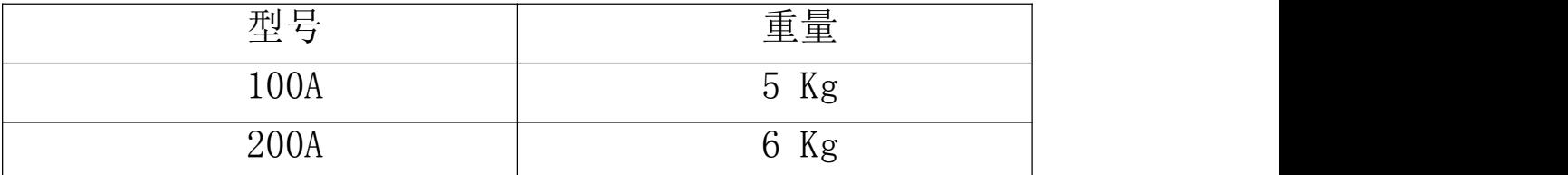

# <span id="page-6-0"></span>五、仪器操作及功能介绍

#### 回路电阻测试仪仪器面板如图一所示:

1、电源:电源插座和开关内带保险仓和电源滤波器,为整机 电源的控制、保护和滤波器件。

2、I+、I-:为电流输出端子,通过专用测试线为试品提供恒 定电流。

3、U+、U-:为试品电压信号的输入端子。

4、显示器:显示测试结果,接触电阻值和输出电流值。

- 5、 RST 键:整机初始化,仪器处在准备状态。
- $6$  =: 仪器的保护接地端。

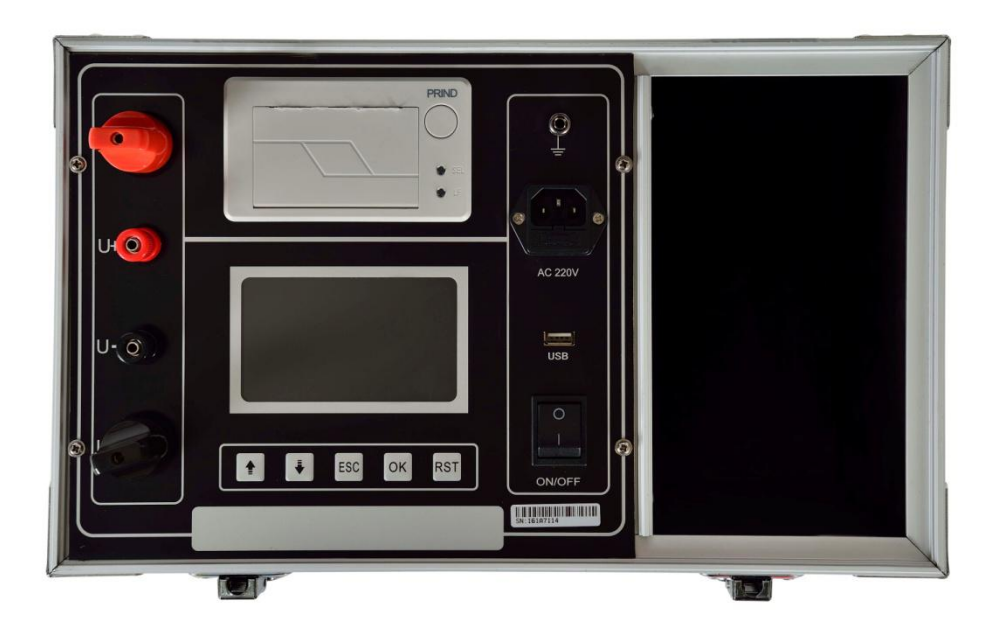

#### 图一 回路电阻测试仪面板

#### <span id="page-7-0"></span>六、测试与操作方法

1、接线方法:如图二所示,将专用测试线按照颜色红对红, 黑对黑,粗的电流线接到对应的 I+、I-接线柱扭紧,细的电压 线接到对应的 U+、U-接线柱扭紧,两把夹钳夹住被测试品的两 端。

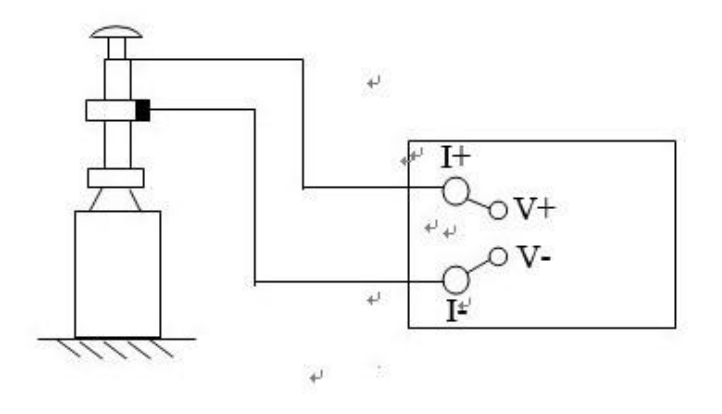

#### 图二 测试接线图

# 注意:测试钳的全部连接面应与试品可靠接触

2、开机界面:打开电源开关,显示屏上会显示如图三界面, 停留大约数秒会自动跳过进入主界面。

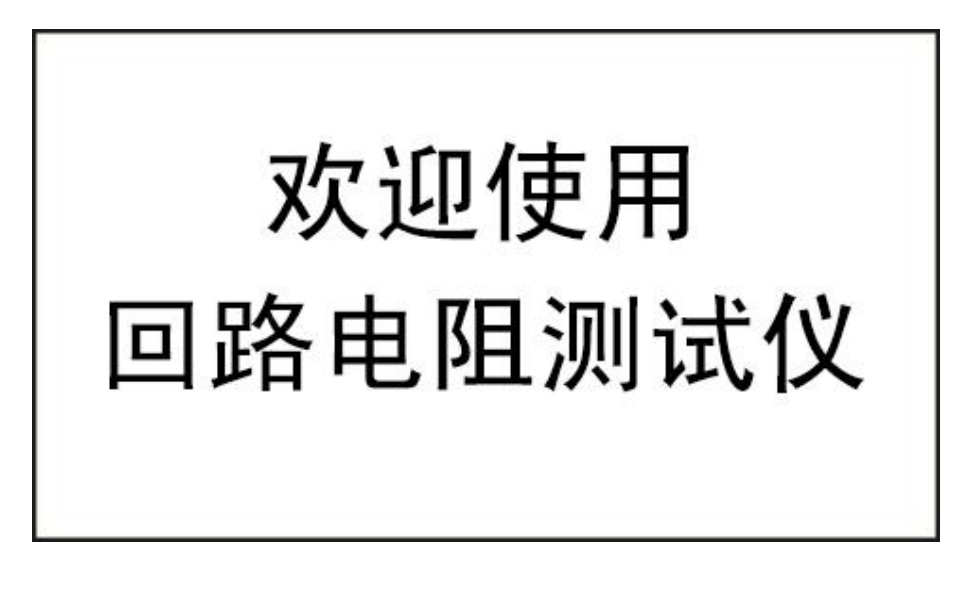

# 图三 开机界面

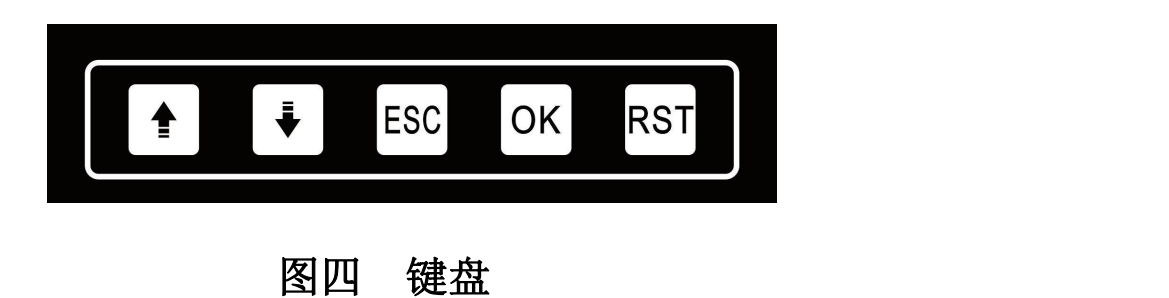

3、主界面:主界面显示如图五。按 事 要 键选择功能, 按 OK 键进入功能菜单。

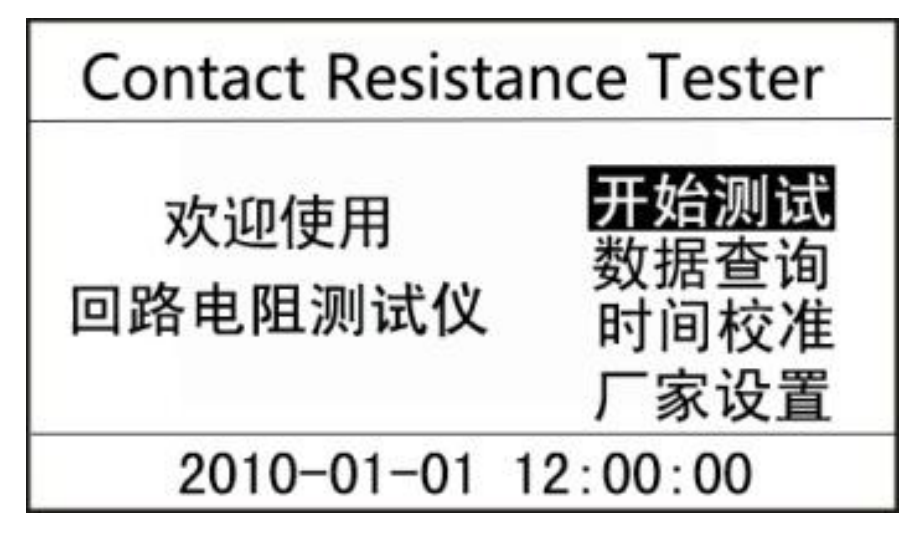

图五 主界面

4. 测试:主界面选择开始测试后,进入电流选择界面如图六, 按 OK 键选择测试电流或测试时间, ■ 要 键选择测试电流或 设置测试时间,请参考相应的量程范围,选择合适的电流。按 ESC 退回主界面,开始测试按钮反显时,按 OK 键开始测试,同 时提示"正在测试……"。测试结果显示如图七,按 选择打印或者保存,按 ESC 键退回主界面。本仪器具有自动停 止测试功能。根据设置时间测试会自动停止。

9

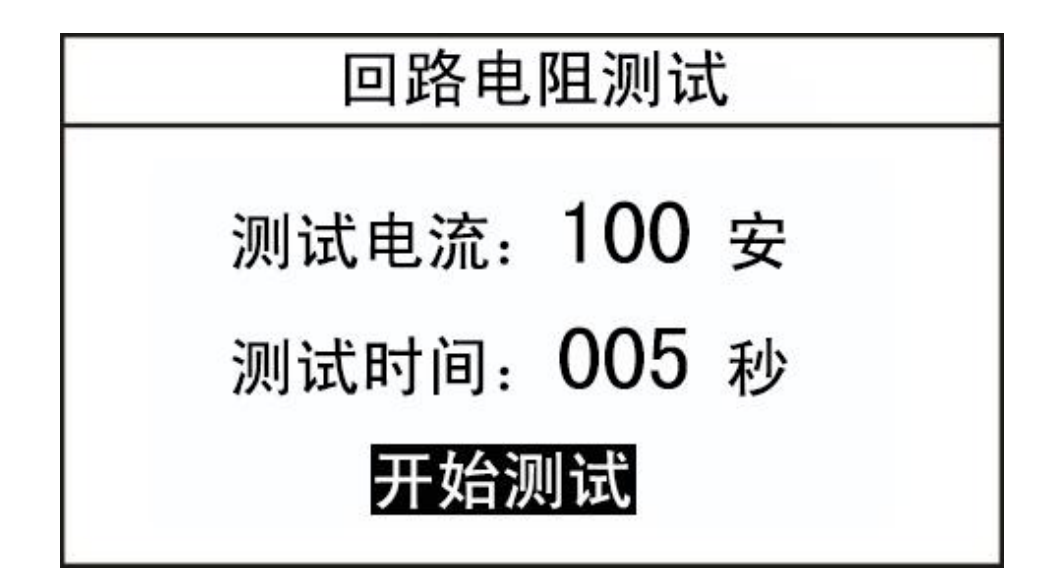

图六十九十八十八十九十八十八十八十八十八十八十八十八十八十

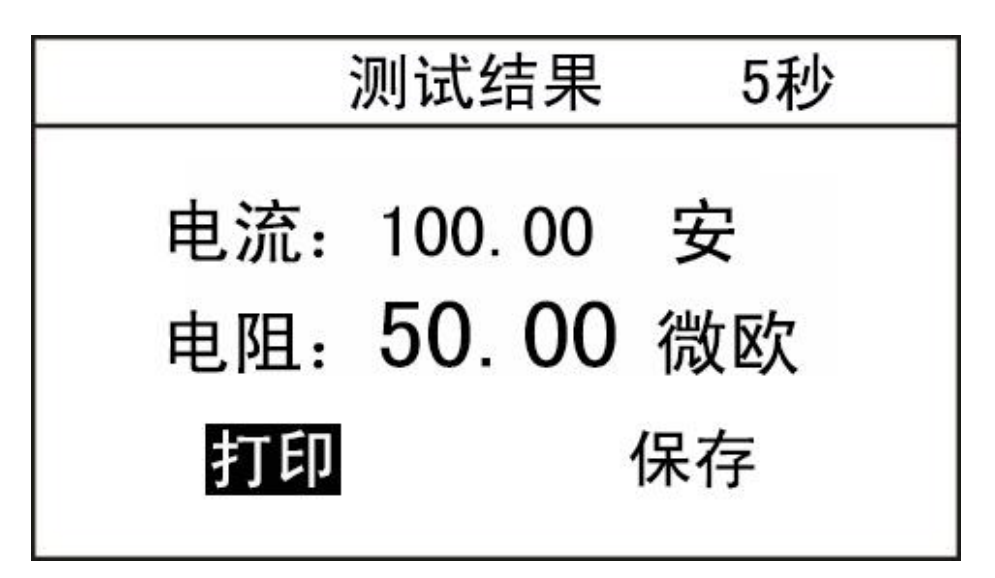

图七 2008年10月11日 11月21日 12月21日 12月21日 12月21日 12月22日 12月22日 12月22日 12月22日 12月22日 12月22日 12月22日 12月22日 12月22日 12月22日 12月22日 12月22日 12月22日 12月22日 12月22日 12月22日 12月22日 12月22日 12月22日 12月22日 12月22日 12月22日 12月22日 12月22日 12月22日 12月2

5.数据查询:主界面选择数据查询后,进入查询界面如图八。按 键选择确认功能,按 ESC 键退回主界面,按 OK 键执行所 选功能。

:用于翻页。

打印:打印数据查询中保存的测试结果。

清空数据:删除所有已保存的测试结果。

当数据存满时,会提示"存储空间已满"。请按 RST 键返回主界面。

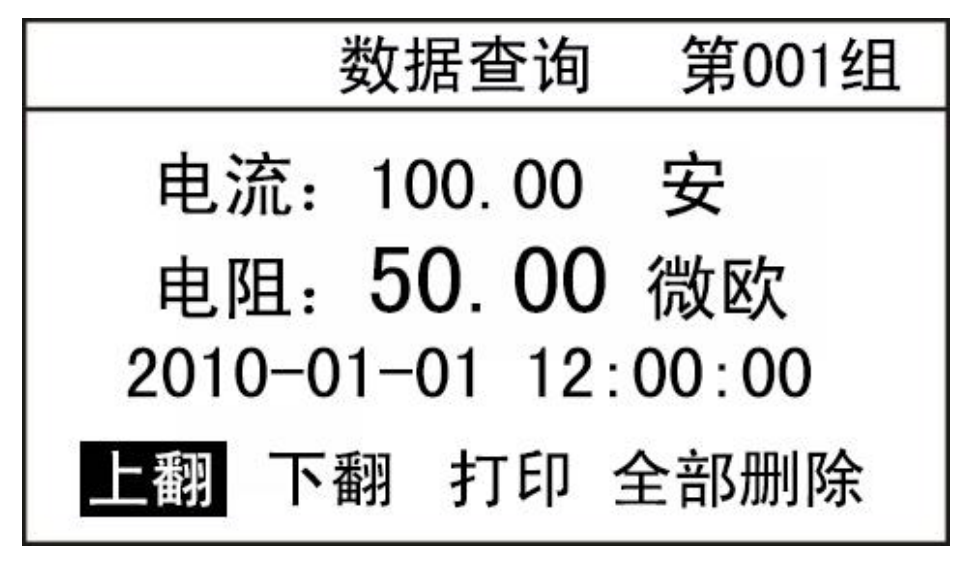

图八 2008年10月11日 11月21日 11月21日 11月21日 11月21日 11月21日 11月21日 11月21日 11月21日 11月21日 11月21日 11月21日 11月21日 11月21日 11月21日 11月21日 11月21日 11月21日 11月21日 11月21日 11月21日 11月21日 11月21日 11月21日 11月21日 11月21日 11月21日 11月21日 11月21日 11月21日 11月2

6.时钟校准:在主界面选择时钟校准后,进入时钟校准界面。

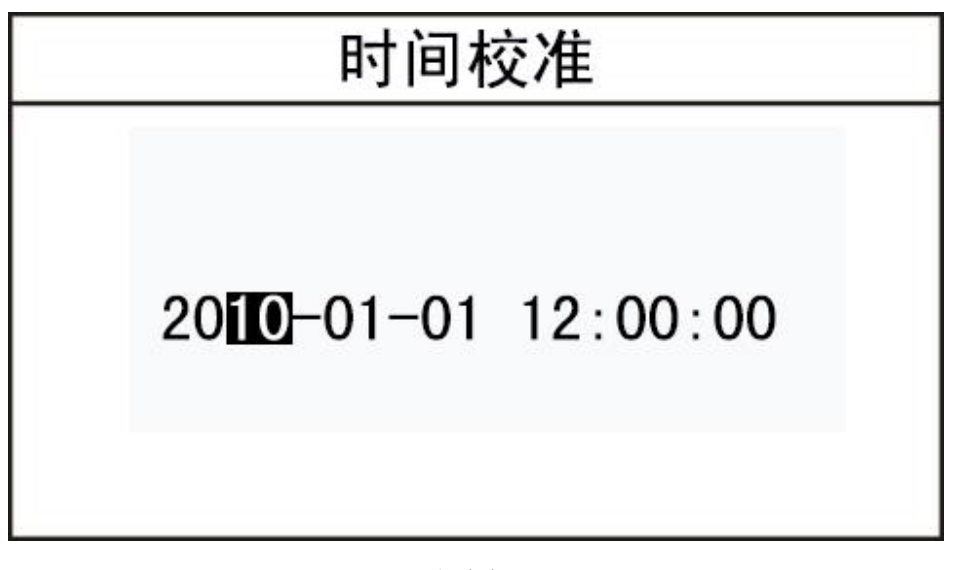

图九 2008年10月11日 11月11日 11月11日 11月11日 11月11日 11月11日 11月11日 11月11日 11月11日 11月11日 11月11日 11月11日 11月11日 11月11日 11月11日 11月11日 11月11日 11月11日 11月11日 11月11日 11月11日 11月11日 11月11日 11月11日 11月11日 11月11日 11月11日 11月11日 11月11日 11月11日 11月1

← 基键用于修改所选位的数值。 按 OK 键,光标向右移动,当移动到最后一位即"秒"位时,再 次按 OK 键, 修改的时间将保存。

按 ESC 键, 光标向左移动, 当移动到第一位即"年"位时, 再 次按 ESC 键, 修改的时间将不保存。

- 7.厂家设置:该选项为厂家人员调试和设置使用,顾客请勿随意 操作。
- 8.复位:测试完毕后,按 RST 键,仪器输出电流将断开,这时显 示屏回到初始状态,可重新接线,进行下次测量或拆下测试线 与电源线结束测量。
- 9. 温度报警: 当仪器内部温度过高时, 界面会弹出"温度告警, 正在冷却,请等待……",同时蜂鸣器会报警,此时应等仪器 温度恢复正常以后才能继续使用。

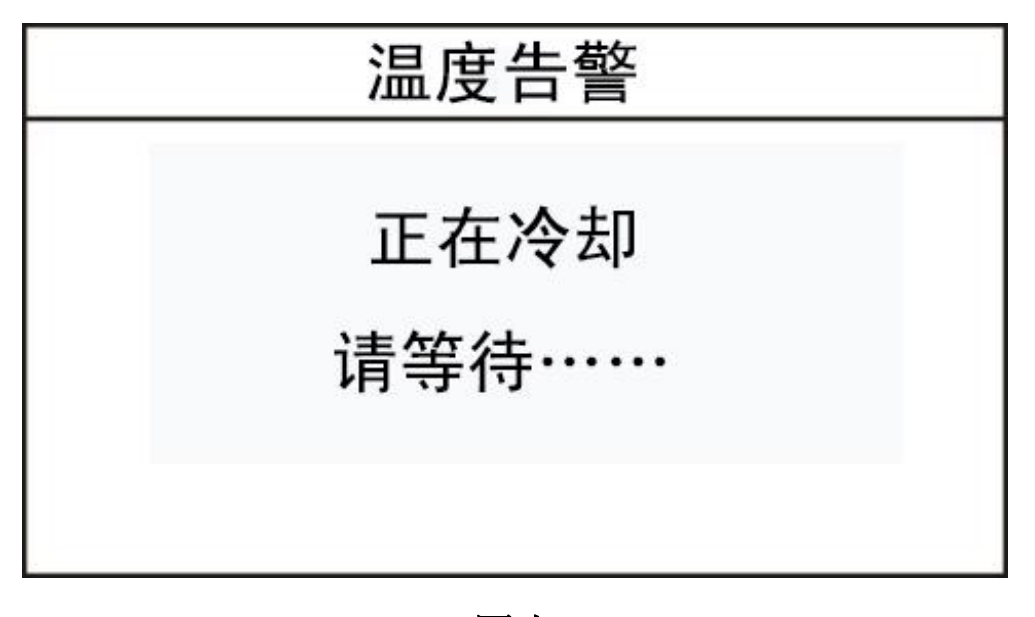

<span id="page-12-0"></span>图十

#### 七、PC 软件操作 (选配)

本仪器可将测量数据上传至计算机,供试验人员对测量数据 做进一步分析和处理。

1、计算机要求

硬件配置: 至少赛扬 533CPU, 512M 内存、1G 剩余硬盘空间。 软件配置:建议使用 Windows2000、XP 操作系统。Windows Office 2000 及以上版本(必须包含 Word)。

2、安装驱动

本说明以在 Windows XP 环境下安装为例。随机配置有 光盘和 USB 数据线,将光盘放入计算机光驱。安装步骤依次 如下图所示。

打开光盘,安装 USBDrive.EXE。

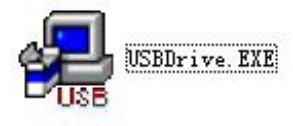

#### 图 1

弹出如图 2 对话框,点击 INSTALL 按钮。

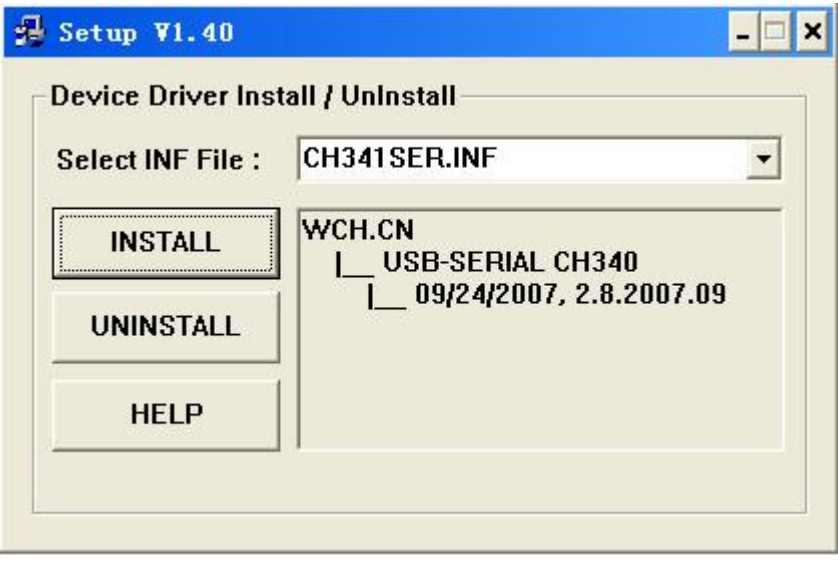

图 2

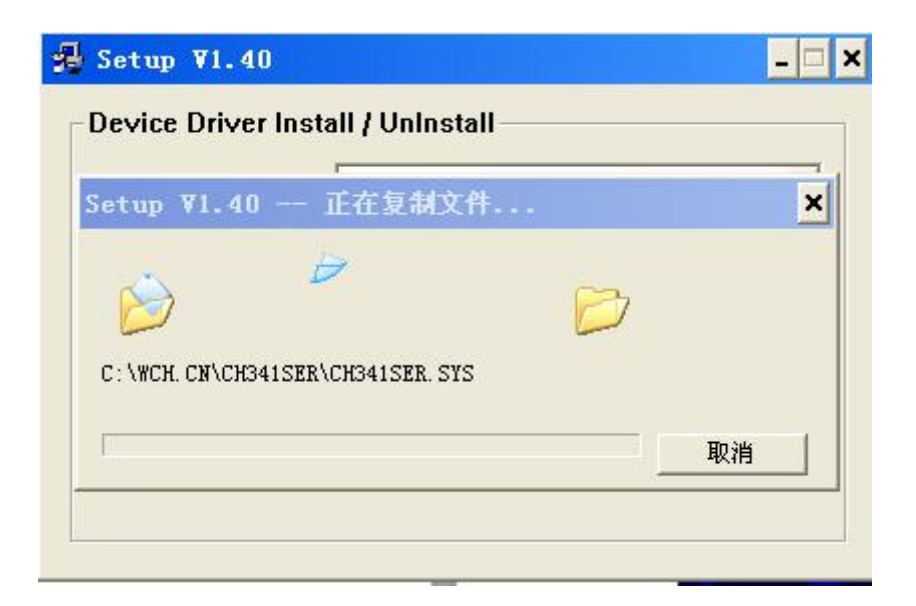

图 3

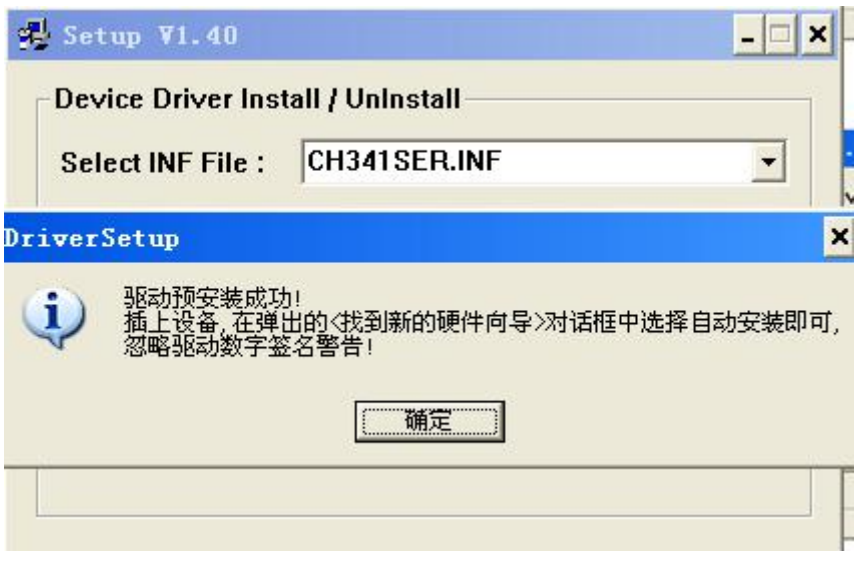

图 4

驱动预安装成功。点击确定。

使用 USB 数据线连接仪器和计算机,弹出图 5 对话框。选择 是,仅这一次(Y),点击下一步。

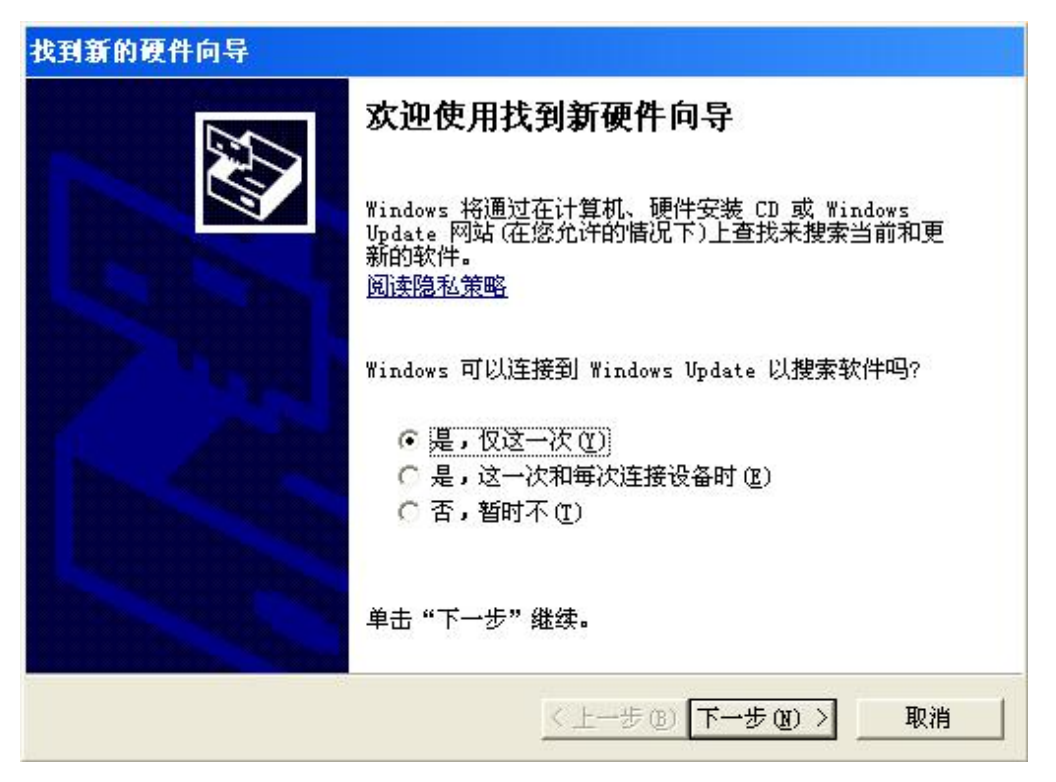

图 5

选择自动安装软件(推荐)(I),点击下一步。

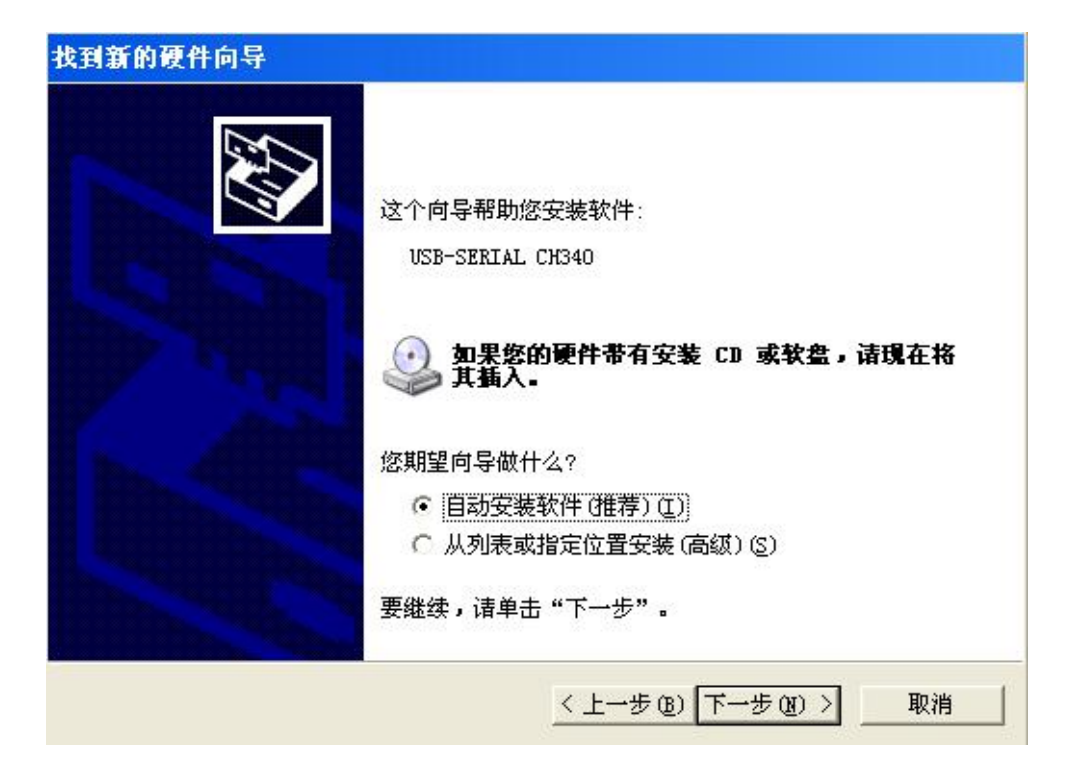

![](_page_16_Figure_1.jpeg)

![](_page_16_Picture_31.jpeg)

点击仍然继续按钮。

![](_page_17_Picture_0.jpeg)

完成安装。

![](_page_17_Picture_2.jpeg)

图 9

检查驱动程序是否安装成功。打开"设备管理器"。点 开端口(COM 和 LPT)项,若有 USB-SERIAL CH340(COMX)说明 驱动程序安装成功, 如图 10。(注: X 可能为任意数字。)

![](_page_18_Figure_1.jpeg)

图 10

双击 USB-SERIAL CH340(COMX),弹出如下对话框,如图 11.

![](_page_19_Picture_24.jpeg)

图 11

选择端口设置项,如图 12。

![](_page_19_Picture_25.jpeg)

图 12

点击高级(A)按钮。弹出如图 13 对话框。

![](_page_20_Picture_57.jpeg)

图 13

在 COM 端口号(P)中选择 COM2。弹出图 15 对话框,点击"是(Y)" 按钮。

![](_page_20_Picture_58.jpeg)

图 14

![](_page_20_Picture_59.jpeg)

重新拔插一下 USB 线。

3.软件操作

(1)从光盘中把"回路电阻测试仪"文件夹复制到计算机。将仪 器通电,运行文件"HL.exe",出现主界面,如图 16。左上 角为工具栏,如图 17。

![](_page_21_Picture_60.jpeg)

![](_page_21_Figure_3.jpeg)

![](_page_21_Figure_4.jpeg)

图 17

(2) 通信连接。点击 "通信连接"按钮(三角形图标), 出现下 拉列表(如图 18),选择正确的串口。本机的串口序号为 COM2, 在计算机的"设备管理器"中可查到。

![](_page_22_Picture_1.jpeg)

图 18

(3) 数据同步。点击"数据同步"按钮, 仪器将存储的历史测量 数据上传至计算机中,窗口下方会显示数据同步完成,如图 19。

![](_page_22_Picture_62.jpeg)

图 19

(4) 保存数据。点击"保存数据"按钮,出现图 20 对话框。用 户可以自定义保存地址、文件名及文件格式(文件格式可选 择为"文本文档"或"WORD 文档"),如图 21。然后点击

"保存"按钮。

![](_page_23_Picture_33.jpeg)

图 20

![](_page_23_Figure_3.jpeg)

打开保存的文档,如图 22、图 23。

![](_page_24_Picture_23.jpeg)

图 22 WORD 文档

![](_page_24_Picture_24.jpeg)

图 23 文本文档

(5) 生成报告。选中其中一条记录,点击"生成报告"按钮,同 保存数据功能一样,用户可以自定义保存地址、文件名及文 件格式(文件格式可选择为"文本文档"或"WORD 文档"), 然后点击"保存"按钮。打开保存的文档如图 24、图 25。

![](_page_25_Picture_1.jpeg)

#### 图 24 WORD 文档

![](_page_25_Figure_3.jpeg)

图 25 文本文档

#### <span id="page-26-0"></span>附录一:接触(回路)电阻基本知识

1、什么叫接触电阻?

接触电阻是静触头与动触头相互接触时所出现的附加电阻。 2、断路器接触电阻有哪几部分组成?

由动、静触头接触部分的收缩电阻和表面电阻两部分组成。 3、断路器接触电阻不合格的原因?

- 开断较大短路电流时触头烧坏。
- 因机构调整不佳固定不牢,致使行程变化,当超行程严重不合格时, 引起接触压力或接触面积的变化。
- 断路器调试安装完后,长期未投入运行,使动,静触头表面氧化, 接触表面电阻增大。
- 长期运行使弹簧变形,使接触压力下降。
- 机械部分长期操作后引起的机械磨损。
- 对少油断路器,还可能因绝缘油酸值不合格呈酸性反应,浸蚀触头 表面。或油中漂浮杂质,动、静触头之间因开断短路电流后残留的微粒 碳质、金属粉末,使接触电阻增大。
- 4、影响接触电阻的因素?
	- 材料性质:硬度、化学性质、金属化合物的机械强度与电阻率。
	- 接触形式:点接触、线接触、面接触。
	- 接触面状况:当接触面形成氧化膜时(银例外),氧化膜比金属本身 的电阻要大得多。
	- 接触压力。
	- 接触表面的粗糙度。

# <span id="page-27-0"></span>附录二:断路器导电接触(回路)电阻标准参考值

![](_page_27_Picture_183.jpeg)

# <span id="page-28-0"></span>八、标准配置

![](_page_28_Picture_99.jpeg)

## <span id="page-28-1"></span>售后服务

- 1. 本公司对售出的产品一年质保。用户要求维修请与本公司售后 服务部联系。
- 2. 保修期内出现下列情况之一时,维修应收成本费:
	- 1) 用户使用或搬运过程中因撞击而造成的故障或损坏。
	- 2) 用户未妥善保存,导致仪器渗水、受潮、撞击或引火等。
	- 3) 用户自行或委托其它单位维修而引起的故障或损坏。
	- 4) 用户因接线错误导致设备故障或损坏。
	- 5) 如出现不可抗力(如火灾、水灾、天灾等)而引起的故 障或损坏。
	- 6) 不按本使用说明书要求随意连接其它设备而引起的故障 或损坏。
	- 7) 无产品保修卡且又无法确认该仪器处于保修期内的故障 产品。